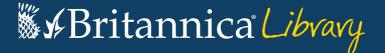

# **Guided Tour**

Your guide to getting started using Britannica Library.

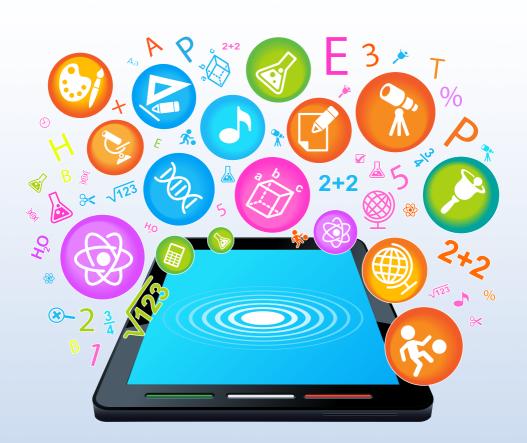

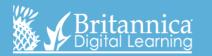

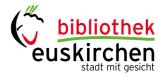

# **Britannica Library finden**

- über den Katalog der Stadtbibliothek: https://webopac.euskirchen.de/
- **über die Homepage der Stadtbibliothek:**https://www.kulturhof.de/bibliothek/buecher-medieninformationen/digitales-medienangebot

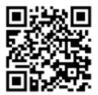

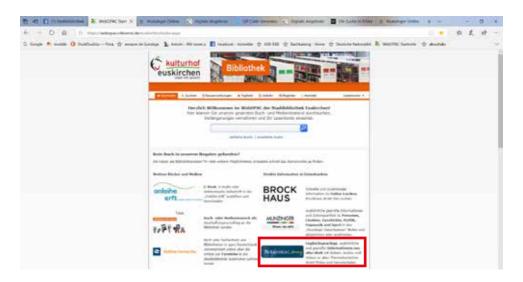

# The Landing Page

On this page you can search in any level. Each of the levels has its own hidden search box; mouse over the name of the database to reveal the search boxes and search at your chosen level. You can also click on 'Junior', 'Student' or 'Adult' to go directly to each respective

homepage.

Britannica Library button – this button appears at the top of every page; clicking it will bring you back to the Landing Page so that you can start a new search or switch levels.

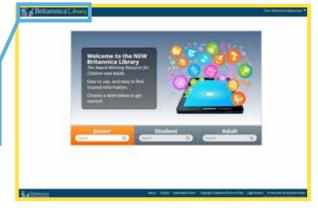

Each level – Junior, Student and Adult – has its own homepage containing age-appropriate, interactive features and unique ways to explore the site.

Junior Homepage

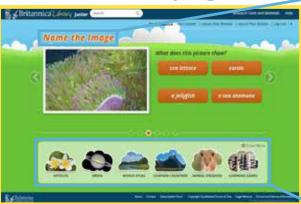

Students can answer quiz questions, which will lead them into the related Britannica article to learn more!

Here are some shortcuts to great features like our World Atlas and Compare Countries. Students can also find our Learning Games, explore and learn about different animals in Animal Kingdom and browse by topic in Subjects from this menu.

#### **Student Homepage**

Through Explore Britannica students can:

- · Browse by subject
- Look for Biographies by era, nationality, gender and/or significance
- Explore the World Atlas
- Compare statistical information between different countries with our **Compare Countries** tool
- Or Tour Europe!

Check out our **Did You Know?** videos – these
alternating videos are
a great way to start a
discussion or learn new and
interesting facts about a
variety of topics.

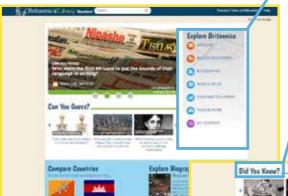

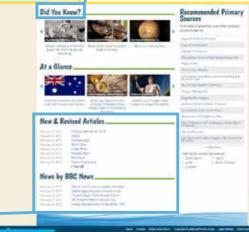

Newsfeed – with current, ageappropriate news stories on all homepages. The Junior level has CBBC, the Student level has the BBC and the Adult level has NYT and the BBC.

# Adult Homepage

- Research Tools and Materials here students can find lots of resources for their projects, including:
- Pre-Research Planner helps students think about the before, during and after of researching, teaching students to research instead of just search
- Ready, Set, Research a guide to effective researching

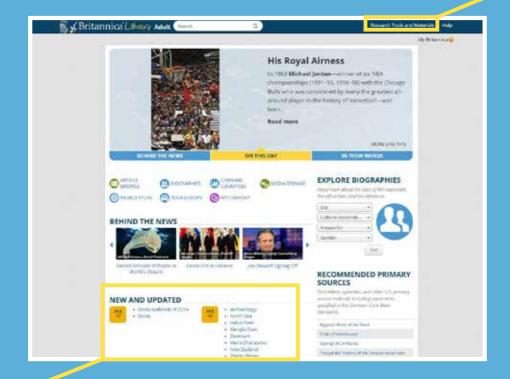

Check out our New and Revised
Articles section. Britannica guarantees
to be continuously updated and here
you can see which articles we've
recently added or updated.

# Search Results Page

Current Search – here you can search multiple levels at once. By providing three content levels tailored to literacy ability, students can navigate to the level that is suitable for them without changing the age-appropriate visual appearance.

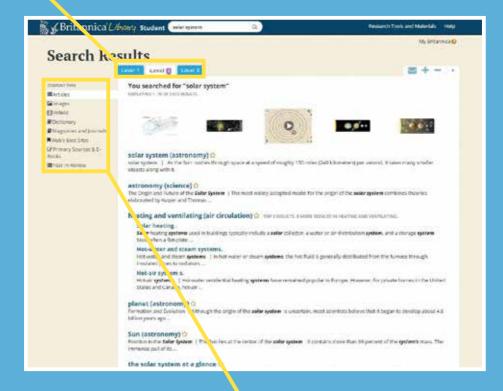

Here you can see our many content types that are included in every search, such as images, journals and recommended websites.

#### **Article Page**

These tabs help you navigate between the article and relevant multimedia.

This is the article's table of contents. You can view the **Table of Contents** throughout the article by clicking on these buttons.

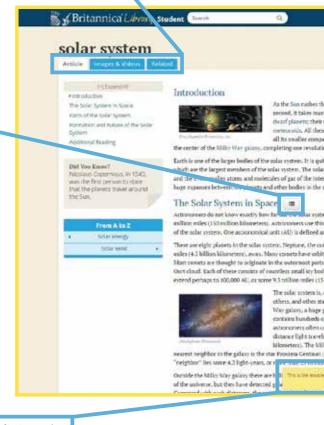

Every article has the 'double-click dictionary'. Double click on any word to see its definition – a handy tool to help build confidence for students with different English language levels and offer challenging extensions for excelling students.

The 'Related' tab takes students to a page where they will find People, Places and Things that relate to the article topic. This helps students expand their research and make meaningful connections while researching.

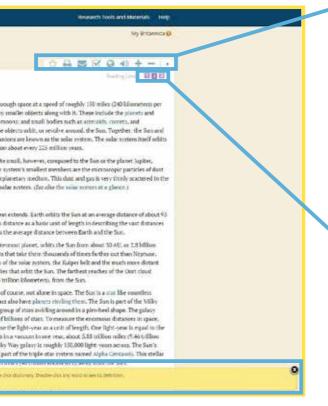

These navigation tools make it easy for students to take action:

- 'Favourite' an article
- Print
- F-mail
- Easy Citations
- Google Translate
- Text-to-speech
- Increase font sizeDecrease Font size

Here students can switch between the three different reading levels – Junior, Student and Adult – to view content levels tailored to their literacy ability. Students navigate to the level that is suitable without changing the age-appropriate interface.

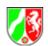

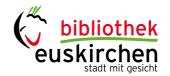

# Noch Fragen?

Alles richtig gemacht und trotzdem nichts gefunden? Sprechen Sie uns gerne an!

Tel. 02251 65074 - 50 bibliothek@euskirchen.de www.kulturhof.de/Bibliothek

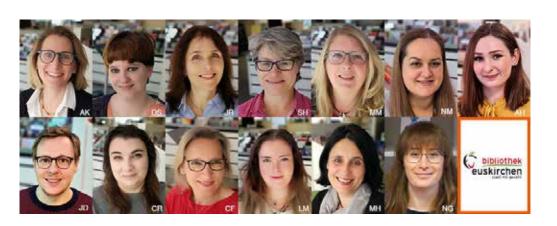

# Contact us now for a free demonstration in your library today!

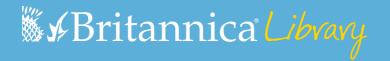

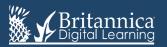